**Guide d'installation du serveur Sun Blade X3-2B (anciennement Sun Blade X6270 M3) pour Oracle®VM Server**

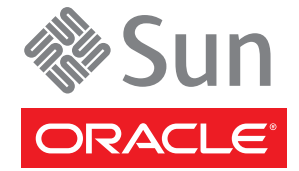

Référence : E36237 Juillet 2012

Copyright © 2012, Oracle et/ou ses affiliés. Tous droits réservés.

Ce logiciel et la documentation qui l'accompagne sont protégés par les lois sur la propriété intellectuelle. Ils sont concédés sous licence et soumis à des restrictions d'utilisation et de divulgation. Sauf disposition de votre contrat de licence ou de la loi, vous ne pouvez pas copier, reproduire, traduire, diffuser, modifier, breveter, transmettre, distribuer, exposer, exécuter, publier ou afficher le logiciel, même partiellement, sous quelque forme et par quelque procédé que ce soit. Par ailleurs, il est interdit de procéder à toute ingénierie inverse du logiciel, de le désassembler ou de le décompiler, excepté à des fins d'interopérabilité avec des logiciels tiers ou tel que prescrit par la loi.

Les informations fournies dans ce document sont susceptibles de modification sans préavis. Par ailleurs, Oracle Corporation ne garantit pas qu'elles soient exemptes d'erreurs et vous invite, le cas échéant, à lui en faire part par écrit.

Si ce logiciel, ou la documentation qui l'accompagne, est concédé sous licence au Gouvernement des Etats-Unis, ou à toute entité qui délivre la licence de ce logiciel ou l'utilise pour le compte du Gouvernement des Etats-Unis, la notice suivante s'applique :

#### U.S. GOVERNMENT END USERS:

Oracle programs, including any operating system, integrated software, any programs installed on the hardware, and/or documentation, delivered to U.S. Government end users are "commercial computer software" pursuant to the applicable Federal Acquisition Regulation and agency-specific supplemental regulations. As such, use, duplication, disclosure, modification, and adaptation of the programs, including any operating system, integrated software, any programs installed on the hardware, and/or documentation, shall be subject to license terms and license restrictions applicable to the programs. No other rights are granted to the U.S. Government.

Ce logiciel ou matériel a été développé pour un usage général dans le cadre d'applications de gestion des informations. Ce logiciel ou matériel n'est pas conçu ni n'est destiné à être utilisé dans des applications à risque, notamment dans des applications pouvant causer des dommages corporels. Si vous utilisez ce logiciel ou matériel dans le cadre d'applications dangereuses, il est de votre responsabilité de prendre toutes les mesures de secours, de sauvegarde, de redondance et autres mesures nécessaires à son utilisation dans des conditions optimales de sécurité. Oracle Corporation et ses affiliés déclinent toute responsabilité quant aux dommages causés par l'utilisation de ce logiciel ou matériel pour ce type d'applications.

Oracle et Java sont des marques déposées d'Oracle Corporation et/ou de ses affiliés. Tout autre nom mentionné peut correspondre à des marques appartenant à d'autres propriétaires qu'Oracle.

Intel et Intel Xeon sont des marques ou des marques déposées d'Intel Corporation. Toutes les marques SPARC sont utilisées sous licence et sont des marques ou des marques déposées de SPARC International, Inc. AMD, Opteron, le logo AMD et le logo AMD Opteron sont des marques ou des marques déposées d'Advanced Micro Devices. UNIX est une marque déposée de The Open Group.

Ce logiciel ou matériel et la documentation qui l'accompagne peuvent fournir des informations ou des liens donnant accès à des contenus, des produits et des services émanant de tiers. Oracle Corporation et ses affiliés déclinent toute responsabilité ou garantie expresse quant aux contenus, produits ou services émanant de tiers. En aucun cas, Oracle Corporation et ses affiliés ne sauraient être tenus pour responsables des pertes subies, des coûts occasionnés ou des dommages causés par l'accès à des contenus, produits ou services tiers, ou à leur utilisation.

# Table des matières

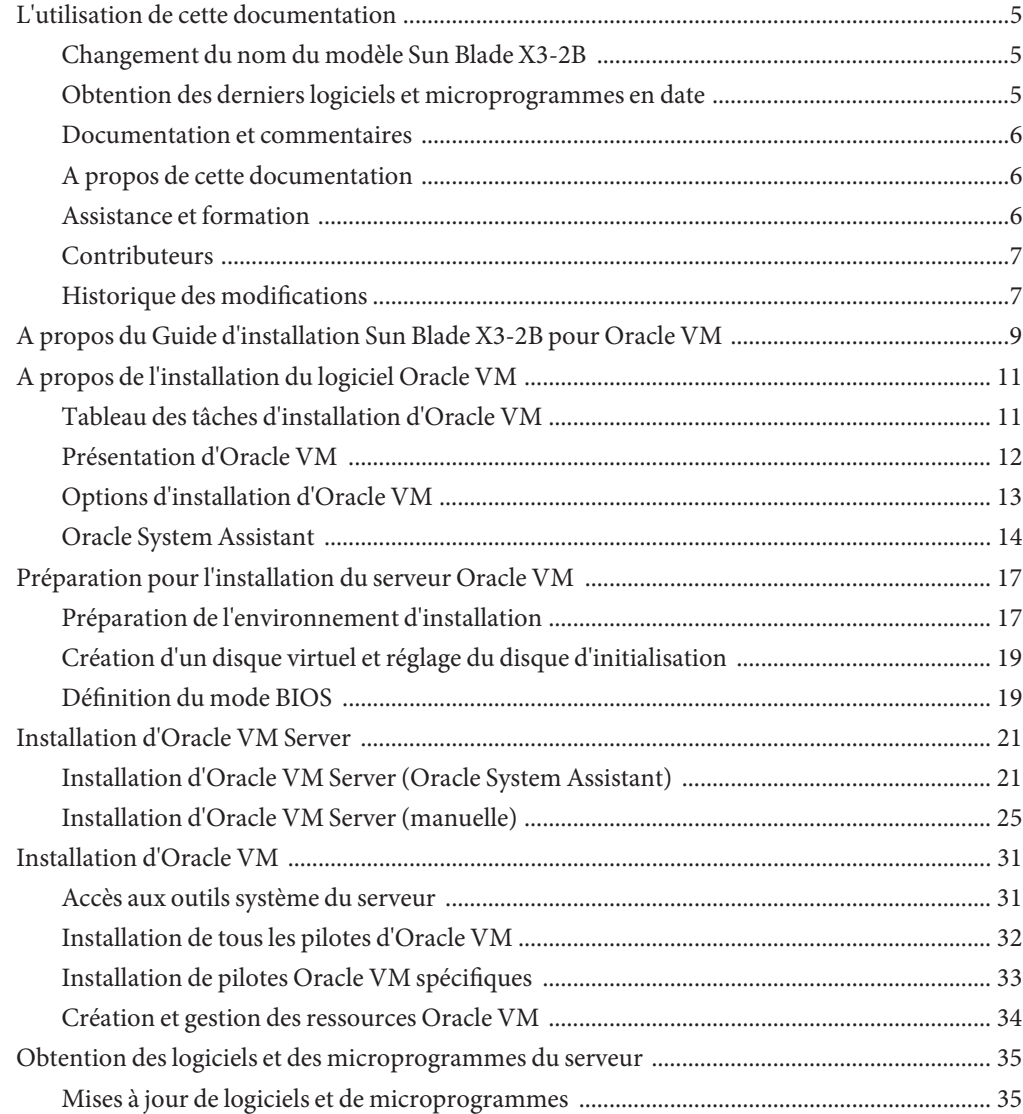

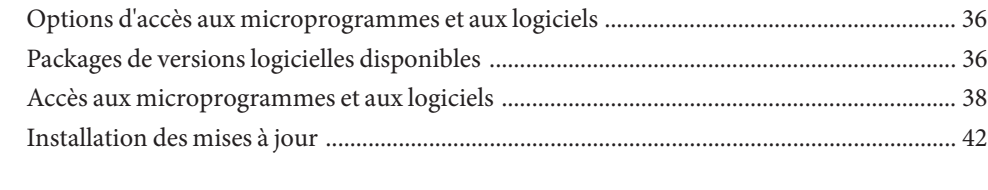

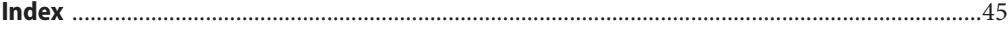

# <span id="page-4-0"></span>L'utilisation de cette documentation

Cette section indique comment vous procurer la dernière version en date des logiciels et microprogrammes du système, la documentation et les commentaires y relatifs, ainsi que l'historique des modifications de la documentation.

- "Changement du nom du modèle Sun Blade X3-2B" à la page 5
- "Obtention des derniers logiciels et microprogrammes en date" à la page 5
- ["Documentation et commentaires" à la page 6](#page-5-0)
- ["A propos de cette documentation" à la page 6](#page-5-0)
- ["Assistance et formation" à la page 6](#page-5-0)
- ["Contributeurs" à la page 7](#page-6-0)
- ["Historique des modifications" à la page 7](#page-6-0)

## **Changement du nom du modèle Sun Blade X3-2B**

Le Sun Blade X3-2B était anciennement appelé module serveur Sun Blade X3-2B. Ce nom peut encore apparaître dans le logiciel. Ce changement de nom ne reflète aucun changement dans les caractéristiques et fonctionnalités du système.

Le nouveau nom identifie les éléments suivants :

- X identifie un produit x86.
- Le premier nombre, 3, identifie la génération du serveur.
- Le deuxième numéro, 2, identifie le nombre de processeurs.
- Le caractère alphabétique, B, identifie le produit comme étant un serveur lame.

## **Obtention des derniers logiciels et microprogrammes en date**

Les microprogrammes, pilotes et autres logiciels liés au matériel de chaque serveur Oracle x86, module de serveur (lame) et châssis de lame sont mis à jour périodiquement.

Vous pouvez vous procurer la dernière version en date par le biais de ces trois méthodes :

■ Oracle System Assistant - il s'agit d'une nouvelle option installée en usine adaptée aux serveurs Sun Oracle x86. Il contient tous les outils et pilotes dont vous avez besoin et réside sur le lecteur USB installé dans la plupart des serveurs.

- <span id="page-5-0"></span>My Oracle Support – <http://support.oracle.com>
- Demande d'envoi de support physique

Pour plus d'informations, reportez-vous à ["Obtention des logiciels et des microprogrammes du](#page-34-0) [serveur" à la page 35.](#page-34-0)

## **Documentation et commentaires**

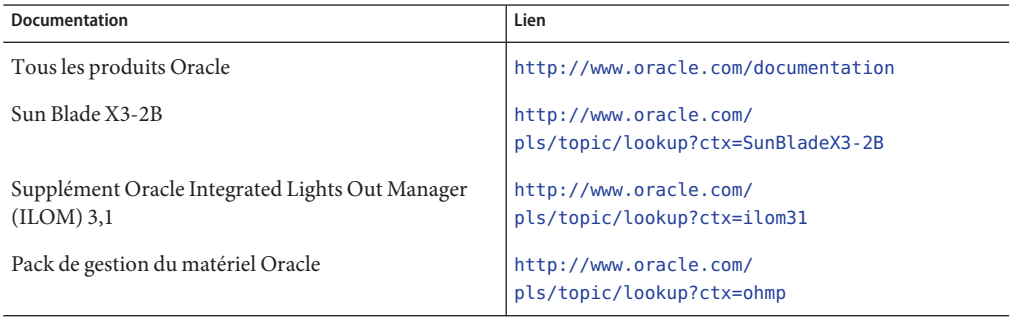

Vous pouvez faire part de vos commentaires sur cette documentation à l'adresse suivante : <http://www.oracle.com/goto/docfeedback>.

## **A propos de cette documentation**

Cet ensemble de documentation est disponible dans les formats PDF et HTML Les informations sont présentées dans des rubriques (similaires à celles de l'aide en ligne) et ne sont donc pas organisées avec des chapitres, des annexes et des sections numérotées.

Pour générer une version PDF comprenant toutes les informations sur un sujet particulier (comme l'installation du matériel ou les notes relatives au produit), il vous suffit de cliquer sur le bouton PDF situé dans l'angle supérieur gauche de la page HTML.

# **Assistance et formation**

Ces sites proposent des ressources supplémentaires :

- Assistance : <http://support.oracle.com>
- Formation : <http://education.oracle.com>

# <span id="page-6-0"></span>**Contributeurs**

Auteurs principaux : Lisa Kuder, Ray Angelo, Mark McGothigan, Cynthia Chin-Lee.

Contributeurs : Yi Cai, Kenny Tung, Salomon Chavez Velazquez, Daniel Silverman, Johnny Hui, Angela Vlahos, Anand Srinivasan, Darren Tran, Mark Stanton, Denise Silverman, Ralph Woodley, Mick Tabor

# **Historique des modifications**

Liste de l'historique des versions de cet ensemble de documents :

- Avril 2012. Publication initiale.
- Mai 2012. Mis à jour pour SW 1.0.1. Réédition de la bibliothèque de documentation contenant des révisions éditoriales
- Juin 2012. Mis à jour pour SW 1.1. Notes de produit et manuel de maintenance révisés.
- Juillet 2012. Nom du modèle de serveur modifié. Tous documents révisés.

# <span id="page-8-0"></span>A propos du Guide d'installation Sun Blade X3-2B pour Oracle VM

**Remarque –** Important : le module serveur Sun Blade X3-2B était auparavant appelé module serveur Sun Blade X6270 M3. Ce nom peut encore apparaître dans le logiciel. Ce changement de nom ne reflète aucun changement dans les caractéristiques et fonctionnalités du système.

Ce document fournit des informations sur l'installation du serveur Oracle VM. Elle contient les sections suivantes :

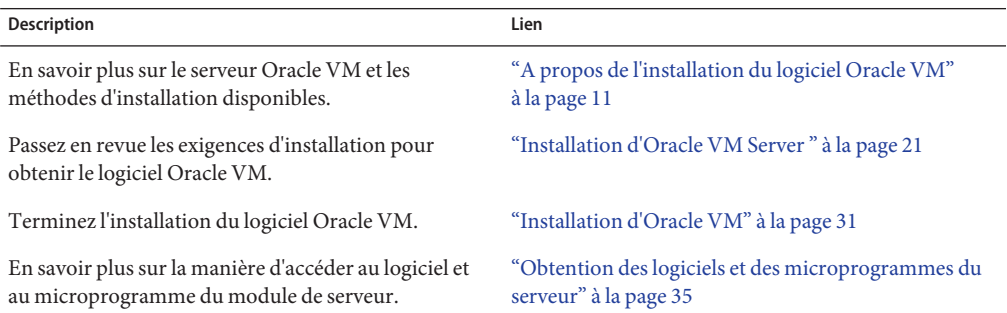

# <span id="page-10-0"></span>A propos de l'installation du logiciel Oracle VM

Cette section décrit le logiciel Oracle VM ainsi que ses options d'installation.

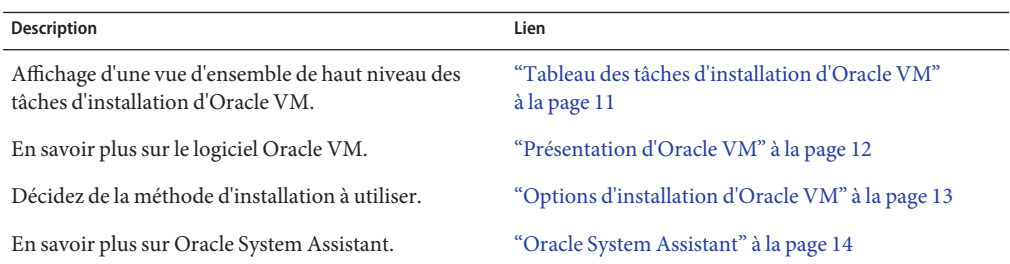

# **Tableau des tâches d'installation d'Oracle VM**

Le tableau suivant décrit les procédures de haut niveau permettant l'installation du logiciel Oracle VM.

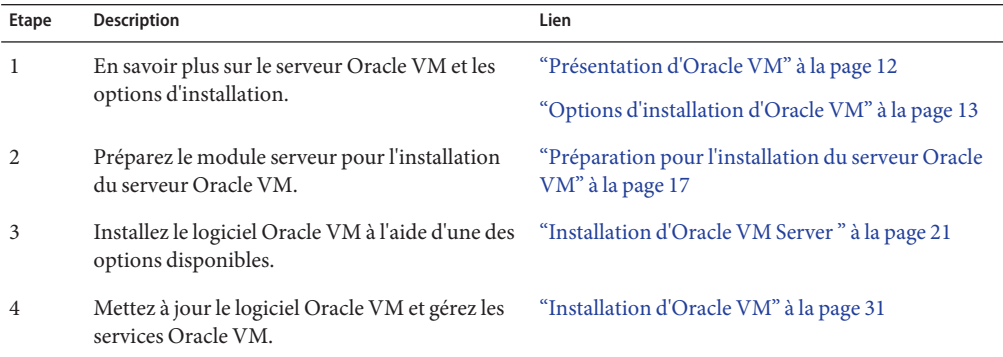

# <span id="page-11-0"></span>**Présentation d'Oracle VM**

Oracle VM est une plate-forme d'environnement de virtualisation qui permet de créer et gérer des machines virtuelles (VM). Ces machines virtuelles existent sur le même serveur physique mais se comportent comme des serveurs physiques indépendants. Chaque machine virtuelle créée avec Oracle VM possède ses CPU, son système d'exploitation, ses interfaces réseau et son stockage propres virtuels.

Votre serveur est compatible avec la version 3.0. minimum d'Oracle VM. Pour obtenir la liste des systèmes d'exploitation pris en charge, reportez-vous à *[Notes de produit du serveur Sun](http://www.oracle.com/pls/topic/lookup?ctx=E37437&id=SBXPN) [Blade X3-2B \(anciennement Sun Blade X6270 M3\)](http://www.oracle.com/pls/topic/lookup?ctx=E37437&id=SBXPN)* pour votre serveur.

**Remarque –** Si vous avez acheté une version préinstallée d'Oracle VM, suivez les instructions de votre guide d'installation du serveur pour configurer le logiciel préinstallé.

Oracle VM comprend les composants suivants :

- Serveur Oracle VM : environnement de virtualisation léger et sécurisé, basé sur un hyperviseur Xen utilisé pour exécuter les machines virtuelles et l'agent Oracle VM.
- **Agent Oracle VM :** installé sur le serveur Oracle VM, il communique avec Oracle VM Manager et comprend une API Web Services pour gérer le serveur Oracle VM, les pools de serveurs et les ressources.
- **Oracle VM Manager :** application Web qui sert d'interface utilisateur pour créer et gérer les machines virtuelles. Création des machines virtuelles (modèles compris), gestion du cycle de vie (déploiement, migration et suppression) et gestion des ressources (fichiers .iso, modèles et ressources de stockage partagé).

Ce document n'inclut pas les instructions pour l'installation d'Oracle VM Manager. Pour plus d'informations sur Oracle VM Manager, reportez-vous à :

[http://download.oracle.com/docs/cd/E20065\\_01/index.htm](http://download.oracle.com/docs/cd/E20065_01/index.htm)

### **Versions de logiciel prises en charge et mises à jour**

Les informations les plus à jour concernant votre serveur sont conservées dans les *[Notes de](http://www.oracle.com/pls/topic/lookup?ctx=E37437&id=SBXPN) [produit du serveur Sun Blade X3-2B \(anciennement Sun Blade X6270 M3\)](http://www.oracle.com/pls/topic/lookup?ctx=E37437&id=SBXPN)*. Le document de notes de produit contient les informations détaillées concernant tout problème connu relatif au matériel ou au logiciel pour le serveur.

La version la plus récente de ce document, d'autres documents spécifiques au serveur et des documents connexes sont disponibles en ligne dans la bibliothèque de documentation du module serveur à l'adresse suivante :

<http://www.oracle.com/pls/topic/lookup?ctx=SunBladeX3-2B>

## **Informations connexes**

- "Options d'installation d'Oracle VM" à la page 13
- ["Installation d'Oracle VM Server " à la page 21](#page-20-0)

# <span id="page-12-0"></span>**Options d'installation d'Oracle VM**

Vous pouvez choisir d'installer le logiciel Oracle VM sur un ou sur plusieurs serveurs. Ce document porte sur l'installation d'un logiciel sur un serveur unique.

## **Méthodes d'installation sur un seul serveur**

Le tableau suivant répertorie les méthodes d'installation sur un serveur unique disponibles. Les instructions pour chaque méthode d'installation sont disponibles dans["Installation d'Oracle](#page-20-0) [VM Server " à la page 21.](#page-20-0)

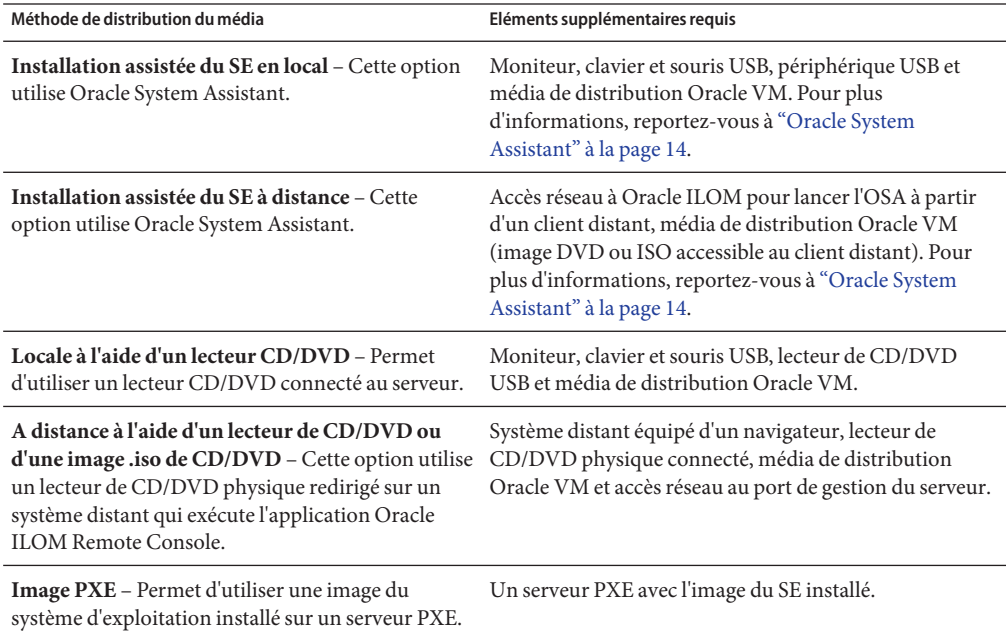

## **Options d'installation sur plusieurs serveurs**

Oracle Enterprise Manager Ops Center peut être utilisé pour une installation de logiciel sur plusieurs serveurs. Pour plus d'informations sur l'utilisation d'Oracle Enterprise Manager Ops Center, reportez-vous à :

<http://www.oracle.com/us/products/enterprise-manager/opscenter/index.html>

### <span id="page-13-0"></span>**Informations connexes**

- ["Présentation d'Oracle VM" à la page 12](#page-11-0)
- "Installation d'Oracle VM Server" à la page 21

# **Oracle System Assistant**

- "Présentation d'Oracle System Assistant" à la page 14
- "Tâche d'installation du SE d'Oracle System Assistant" à la page 14
- ["Obtention d'Oracle System Assistant" à la page 15](#page-14-0)

# **Présentation d'Oracle System Assistant**

Oracle System Assistant est un outil de maintenance et de démarrage de système à serveur unique pour les serveurs Sun Fire et Sun Blade x86. Il comprend les produits de gestion de systèmes autonomes d'Oracle et une sélection de logiciels connexes, de manière à fournir un ensemble d'outils permettant d'assurer rapidement et facilement la mise en route et la maintenance du serveur. Les composants d'Oracle System Assistant incluent :

- Pack de gestion du matériel
- L'accès via l'interface utilisateur aux tâches de provisioning de mise en route et de maintenance (y compris la tâche Install OS)
- Environnement de ligne de commande d'Oracle Linux
- Les pilotes et outils du système d'exploitation
- Le microprogramme spécifique au serveur
- La documentation relative au serveur

Oracle System Assistant est une nouvelle option installée en usine adaptée aux serveurs Sun Oracle x86. Il contient tous les outils et pilotes dont vous avez besoin et réside sur le lecteur USB installé dans la plupart des serveurs.

## **Informations connexes**

- "Tâche d'installation du SE d'Oracle System Assistant" à la page 14
- ["Obtention d'Oracle System Assistant" à la page 15](#page-14-0)

# **Tâche d'installation du SE d'Oracle System Assistant**

La tâche d'installation du SE d'Oracle System Assistant vous guide dans l'installation d'un SE pris en charge. Vous fournissez le média d'installation du SE et Oracle System Assistant vous guide à travers le processus d'installation. Il extrait ensuite les pilotes appropriés en fonction de la configuration matérielle du serveur.

<span id="page-14-0"></span>La tâche Install OS n'est pas disponible pour tous les systèmes d'exploitation pris en charge par le serveur. Cependant, lorsqu'un SE pris en charge par le serveur est installé, vous pouvez utiliser Oracle System Assistant pour mettre à jour les pilotes du SE ainsi que tous les composants du microprogramme (BIOS, Oracle ILOM, HBA et les expandeurs).

Vous pouvez accéder à Oracle System Assistant en local ou à distance. Si vous venez d'achever l'installation du serveur, l'utilisation d'Oracle System Assistant en local (lorsqu'il est physiquement présent sur le site du serveur) peut être une méthode rapide et efficace de démarrage du serveur. Une fois que le serveur est opérationnel, vous pouvez facilement accéder à Oracle System Assistant à distance, tout en conservant les fonctionnalités complètes.

## **Informations connexes**

- ["Présentation d'Oracle System Assistant" à la page 14](#page-13-0)
- "Obtention d'Oracle System Assistant" à la page 15

# **Obtention d'Oracle System Assistant**

Oracle System Assistant est peut-être déjà installé dans le serveur. Pour plus d'informations concernant la manière de déterminer si le serveur possède Oracle System Assistant ou la manière d'effectuer des mises à jour et des procédures de récupération, reportez-vous au *[Guide](http://www.oracle.com/pls/topic/lookup?ctx=E37437&id=SBXIS) [d'administration du serveur Sun Blade X3-2B \(anciennement Sun Blade X6270 M3\)](http://www.oracle.com/pls/topic/lookup?ctx=E37437&id=SBXIS)*.

## **Informations connexes**

- ["Présentation d'Oracle System Assistant" à la page 14](#page-13-0)
- ["Tâche d'installation du SE d'Oracle System Assistant" à la page 14](#page-13-0)

# <span id="page-16-0"></span>Préparation pour l'installation du serveur Oracle VM

Ces rubriques décrivent les tâches nécessaires pour préparer le module serveur pour l'installation du serveur Oracle VM.

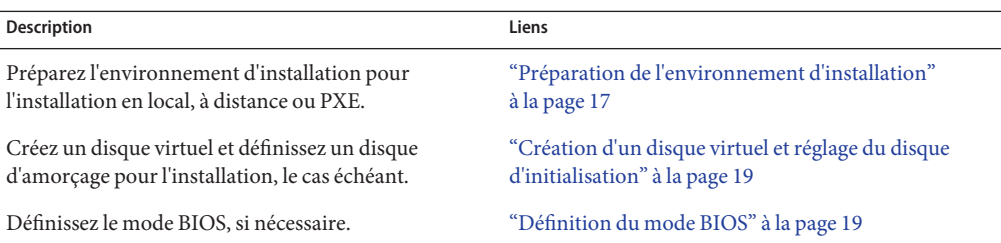

# **Préparation de l'environnement d'installation**

Choisissez la procédure qui correspond à la méthode d'installation que vous envisagez d'utiliser.

- "Configuration d'une installation en local" à la page 17
- ["Configuration d'une installation PXE ou à distance" à la page 18](#page-17-0)

# **Configuration d'une installation en local**

- **Consultez les notes du produit pour le Sun Blade X3-2B et le logiciel Oracle VM. 1**
	- La documentation Sun Blade X3-2B est disponible à l'adresse : <http://www.oracle.com/pls/topic/lookup?ctx=SunBladeX3-2B>
	- La documentation du logiciel Oracle VM est disponible à l'adresse : [http://download.oracle.com/docs/cd/E20065\\_01/index.htm](http://download.oracle.com/docs/cd/E20065_01/index.htm)
- **Assurez-vous que le SE n'est pas encore installé sur le module serveur. 2**

Si vous avez un module serveur avec Oracle VM préinstallé, et que vous souhaitez utiliser la version préinstallée, reportez-vous à *[Guide d'installation du serveur Sun Blade X3-2B](http://www.oracle.com/pls/topic/lookup?ctx=E37437&id=SBXIG) [\(anciennement Sun Blade X6270 M3\)](http://www.oracle.com/pls/topic/lookup?ctx=E37437&id=SBXIG)* pour des instructions de configuration.

- <span id="page-17-0"></span>**Téléchargez le logiciel Oracle VM à l'adresse <http://www.oracle.com/virtualization>. 3**
- **Créez un CD/DVD à l'aide de l'image .iso téléchargée. 4**
- **Connectez les éléments suivants au câble de dongle du module serveur : 5**
	- Lecteur DVD-ROM
	- Clavier et souris USB
	- Ecran

**Remarque –** Lors de la configuration d'un système d'exploitation pour un serveur en réseau, il est nécessaire de fournir les noms logiques (affectés par le système d'exploitation) et le nom physique (adresse MAC) de chaque interface réseau utilisée par Oracle VM Server.

### **Étapes suivantes**

- ["Création d'un disque virtuel et réglage du disque d'initialisation" à la page 19](#page-18-0)
	- ["Installation d'Oracle VM Server " à la page 21](#page-20-0)

# **Configuration d'une installation PXE ou à distance**

Dans cette procédure, *serveur local* décrit le serveur sur lequel vous envisagez d'installer Oracle VM Server ou Oracle VM Manager, *Console à distance* décrit un client à distance connecté au serveur local via la fonction Oracle ILOM Remote Console et *serveur PXE* décrit un serveur sur lequel vous installerez une image PXE à installer sur le serveur local.

#### **Consultez les notes de version pour le Sun Blade X3-2B et le logiciel Oracle VM. 1**

■ La documentation Sun Blade X3-2B est disponible à l'adresse :

<http://www.oracle.com/pls/topic/lookup?ctx=SunBladeX3-2B>

- La documentation du logiciel Oracle VM est disponible à l'adresse : [http://download.oracle.com/docs/cd/E20065\\_01/index.htm](http://download.oracle.com/docs/cd/E20065_01/index.htm)
- **Assurez-vous que le SE n'est pas encore installé sur le module serveur. 2**

Si vous avez un module serveur avec Oracle VM préinstallé, et que vous souhaitez utiliser la version préinstallée, reportez-vous à *[Guide d'installation du serveur Sun Blade X3-2B](http://www.oracle.com/pls/topic/lookup?ctx=E37437&id=SBXIG) [\(anciennement Sun Blade X6270 M3\)](http://www.oracle.com/pls/topic/lookup?ctx=E37437&id=SBXIG)* pour des instructions de configuration.

- **Téléchargez le logiciel Oracle VM à l'adresse <http://www.oracle.com/virtualization>. 3**
- **Si vous utilisez une console à distance, connectez ce qui suit au client à distance. Si vous utilisez un serveur PXE, connectez les éléments suivants au serveur local : 4**
	- Lecteur DVD-ROM (pour une installation à partir d'un média)
- <span id="page-18-0"></span>■ Clavier et souris USB.
- Ecran.

**Remarque –** Lors de la configuration d'un système d'exploitation pour un serveur en réseau, il est nécessaire de fournir les noms logiques (affectés par le système d'exploitation) et le nom physique (adresse MAC) de chaque interface réseau utilisée par Oracle VM Server.

- **Si vous utilisez une console à distance, lancez une session Oracle ILOM Remote Console en suivant les instructions dans la documentation. 5**
- "Création d'un disque virtuel et réglage du disque d'initialisation" à la page 19 **Étapes suivantes**
	- ["Installation d'Oracle VM Server " à la page 21](#page-20-0)

# **Création d'un disque virtuel et réglage du disque d'initialisation**

Si vous disposez d'un Sun Storage RAID 6Gb/s SAS RAID REM HBA, (SGX-SAS6-R-REM-Z) installé sur le module serveur, vous devez créer un disque virtuel avant l'installation du logiciel ESXi 5. Si vous disposez d'un Sun Storage 6Gb/s SAS REM HBA (SGX-SAS6-REM-Z), vous ne devez pas effectuer cette action.

Pour plus d'informations, reportez-vous à ["Préparation des unités de stockage en vue de](http://www.oracle.com/pls/topic/lookup?ctx=E37437&id=SBXIGglkbs) [l'installation d'un système d'exploitation" du manuel](http://www.oracle.com/pls/topic/lookup?ctx=E37437&id=SBXIGglkbs) *Guide d'installation du serveur Sun Blade [X3-2B \(anciennement Sun Blade X6270 M3\)](http://www.oracle.com/pls/topic/lookup?ctx=E37437&id=SBXIGglkbs)*.

## **Informations connexes**

■ "Installation d'Oracle VM Server" à la page 21

# ▼ **Définition du mode BIOS**

Le microprogramme du BIOS prend en charge à la fois le mode Legacy BIOS et le mode UEFI (Unified Extensible Firmware Interface). La définition par défaut est Legacy. Oracle VM prend en charge uniquement le mode Legacy BIOS à ce stade. Pour Oracle VM, vous devez vous assurer que BIOS est défini sur le mode legacy avant d'effectuer l'installation SE.

Si le mode BIOS a été défini sur le mode UEFI, utilisez la procédure suivante pour la définir sur le mode Legacy.

#### **Mettez le serveur sous tension. 1**

Les messages POST apparaissent sur la console.

**Prenez connaissance des messages et lorsque l'invite s'affiche, appuyez sur F2 pour accéder à 2 l'utilitaire de configuration du BIOS.**

L'écran principal de l'utilitaire de configuration du BIOS s'affiche.

**Dans l'utilitaire de configuration du BIOS, utilisez les touches fléchées gauche et droite pour 3 accéder à l'écran d'initialisation du BIOS.**

L'écran du menu Boot s'affiche.

- **A l'aide de la flèche vers le bas, sélectionnez le champ UEFI/BIOS Boot Mode. 4**
- **Appuyez sur Entrée puis, à l'aide des flèches vers le haut ou vers le bas, sélectionnez l'option 5 Legacy BIOS.**
- **Pour enregistrer les modifications et quitter l'utilitaire de configuration du BIOS, appuyez sur F10. 6**

["Installation d'Oracle VM Server " à la page 21](#page-20-0) **Étapes suivantes**

# <span id="page-20-0"></span>Installation d'Oracle VM Server

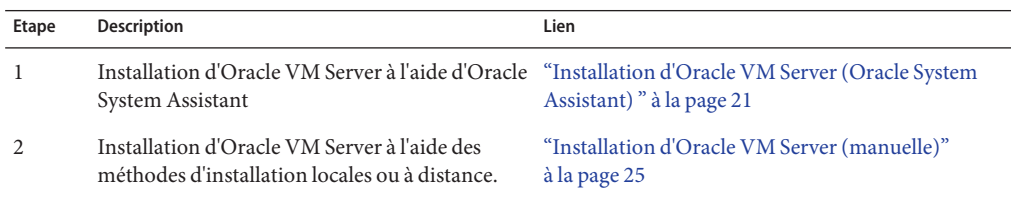

# ▼ **Installation d'Oracle VM Server (Oracle System Assistant)**

La tâche Install OS d'Oracle System Assistant permet l'installation assistée du système d'exploitation des versions prises en charge par Oracle VM Server.

#### **Avant de commencer**

■ Suivez les étapes de ["Préparation pour l'installation du serveur Oracle VM" à la page 17.](#page-16-0)

### Par ailleurs :

- Dans le cadre d'une installation locale, conservez le média d'installation à portée de main afin de l'insérer dans le lecteur de CD/DVD-ROM physique connecté lorsque vous y êtes invité.
- Dans le cadre d'une installation à distance, insérez le média d'installation dans le lecteur de CD/DVD-ROM du système de la console distante. Vérifiez que l'option CD-ROM est sélectionnée dans le menu Oracle ILOM Remote Console Device.
- Si vous utilisez une image ISO, vérifiez que cette dernière est accessible depuis le système de la console distante. Vérifiez que l'option CD-ROM Image est sélectionnée dans le menu Oracle ILOM Remote Console Device.
- **Assurez-vous que le serveur est en mode veille. 1**
- **Initialisez le serveur et regardez le moniteur vidéo ou l'écran de la console distante. Lorsque vous y êtes invité, appuyez sur la touche F9. 2**

#### **Quand l'invite apparaît, appuyez sur la touche F9. 3**

L'écran principal d'Oracle System Assistant apparaît.

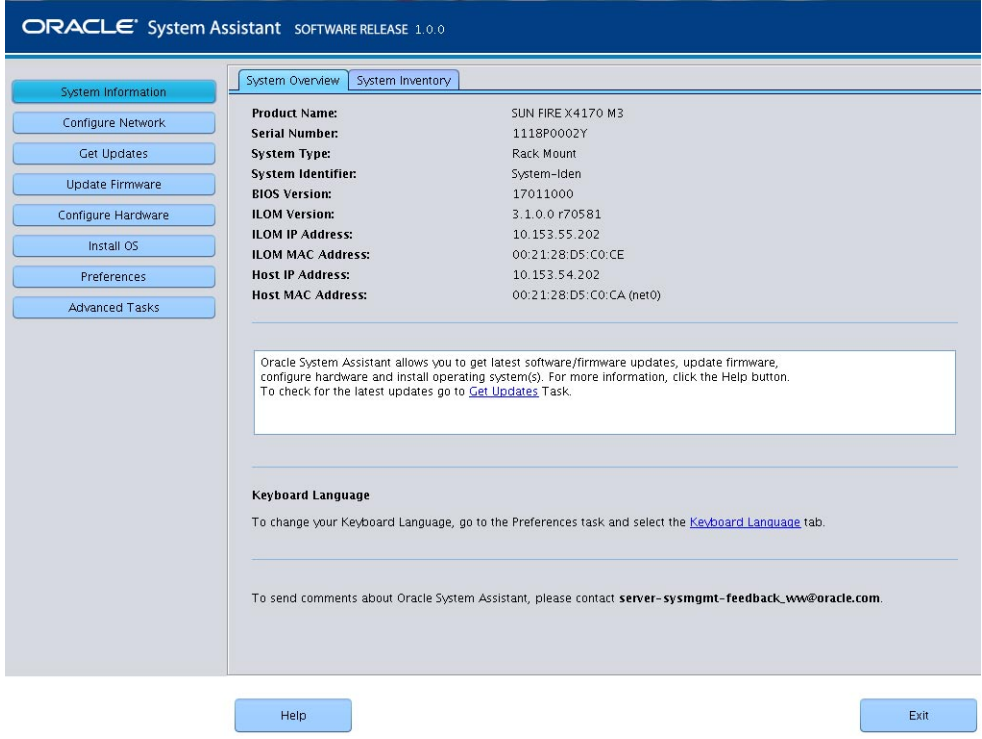

#### **Pour mettre à jour l'application Oracle System Assistant, cliquez sur le bouton Get Updates. 4**

**Remarque –** Pour permettre la mise à jour d'Oracle System Assistant, le serveur doit disposer d'un accès au Web. Si vous utilisez Oracle System Assistant pour la première fois, vous devez configurer l'accès au réseau. Reportez-vous à *[Guide d'administration du serveur Sun Blade](http://www.oracle.com/pls/topic/lookup?ctx=E37437&id=SBXIS) [X3-2B \(anciennement Sun Blade X6270 M3\)](http://www.oracle.com/pls/topic/lookup?ctx=E37437&id=SBXIS)*.

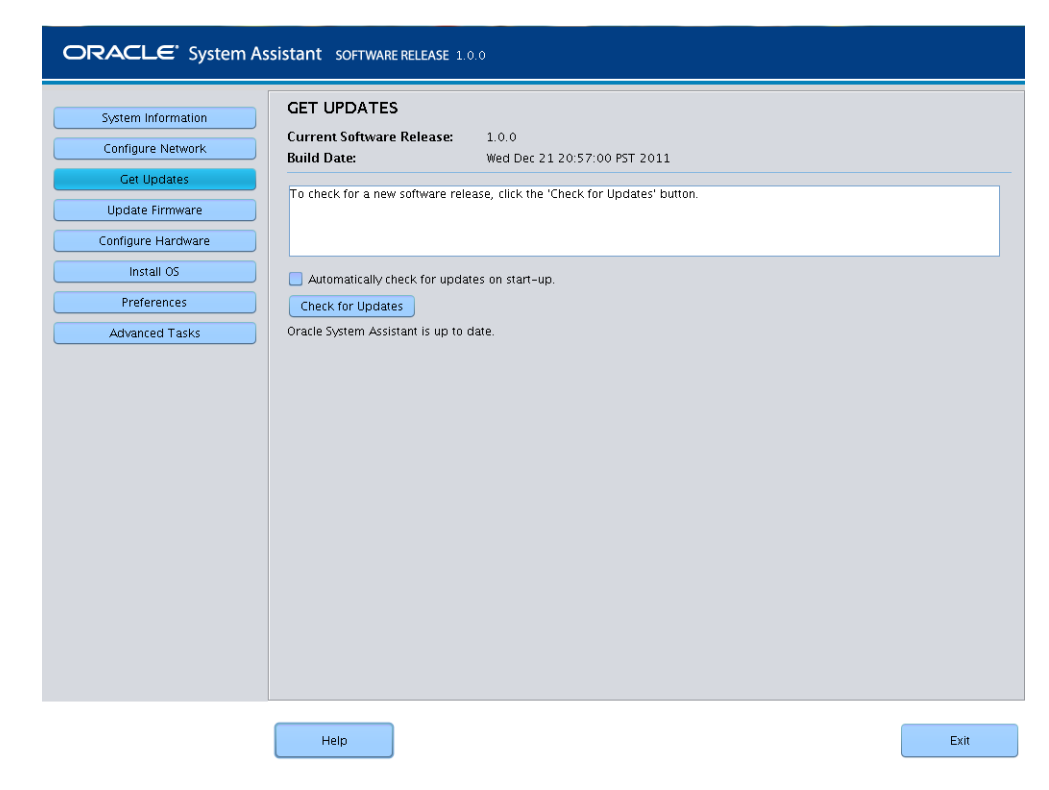

**Cliquez sur le bouton Check for Updates afin de savoir s'il existe des mises à jour disponibles pour les microprogrammes et logiciels. 5**

Si le système dispose des dernières mises à jour en date, un message s'affiche indiquant qu'Oracle System Assistant est à jour.

**Pour installer le système d'exploitation, cliquez sur le bouton Install OS. 6**

L'écran Install OS s'affiche.

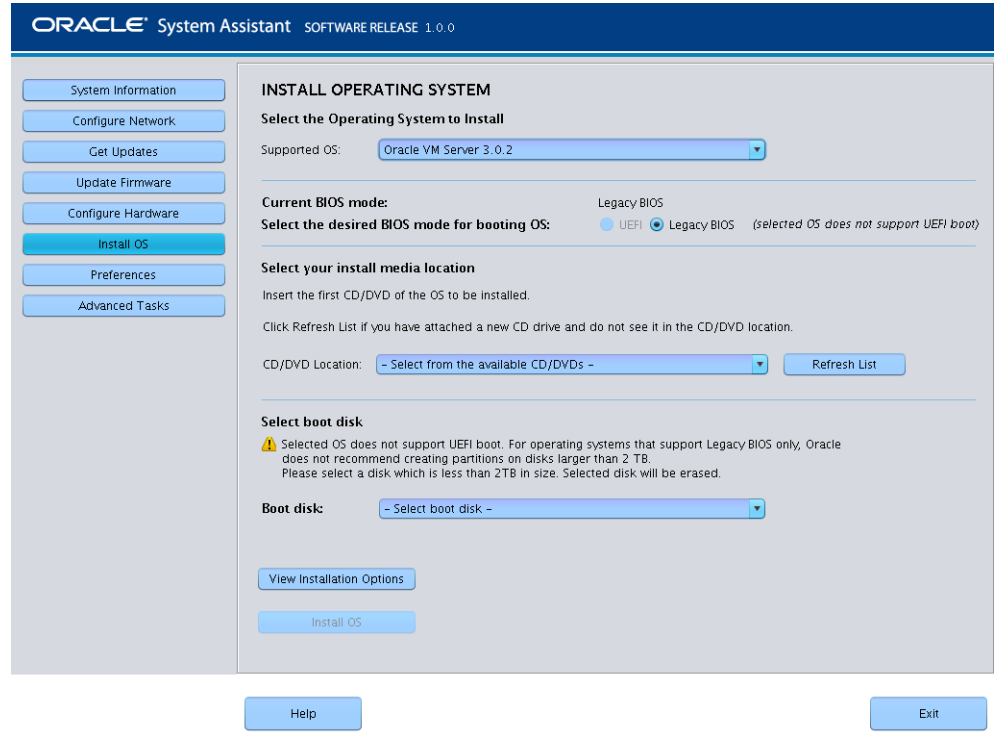

- **Dans la liste déroulante Supported OS, sélectionnez le SE. 7**
- **Indiquez l'emplacement du média d'installation dans la section Select the media location. 8**

Il s'agit de l'emplacement du média de distribution du système d'exploitation.

Si vous utilisez la console distante pour l'installation, sélectionnez l'emplacement du média à distance dans le menu déroulant Devices.

**Dans la section Select boot, sélectionnez le périphérique d'initialisation dans la liste Boot disk.** Il s'agit du périphérique sur lequel vous installez le système d'exploitation. **9**

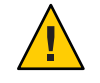

**Attention –** Perte de données. L'installation du système d'exploitation écrase le contenu du disque. Toutes les données du disque sélectionné sont effacées.

**Cliquez sur Install OS. 10**

**Suivez les invites jusqu'à la fin de l'installation. 11**

Le serveur s'initialise.

- <span id="page-24-0"></span>■ Si nécessaire, installez Oracle VM Manager. Voir [http://download.oracle.com/docs/cd/E20065\\_01/index.htm](http://download.oracle.com/docs/cd/E20065_01/index.htm) **Étapes suivantes**
	- ["Installation d'Oracle VM" à la page 31](#page-30-0)

# **Installation d'Oracle VM Server (manuelle)**

Si vous choisissez de ne pas utiliser Oracle System Assistant pour installer Oracle VM Server, reportez-vous à l'une des procédures suivantes pour des instructions sur l'installation manuelle du logiciel :

- "Installation d'Oracle VM Server à l'aide d'un média local ou à distance" à la page 25
- ["Installation d'Oracle VM Server à l'aide d'un serveur PXE" à la page 28](#page-27-0)

# ▼ **Installation d'Oracle VM Server à l'aide d'un média local ou à distance**

Suivez les instructions de ["Préparation pour l'installation du serveur Oracle VM" à la page 17.](#page-16-0) **Avant de commencer**

**Si ce n'est pas déjà fait, insérez votre CD/DVD de distribution Oracle VM Server ou accédez au média de distribution de l'image .iso de la méthode que vous choisissez dans["Préparation de](#page-16-0)** l'environnement d'installation" à la page 17. **1**

#### **Mettez le serveur sous tension ou réinitialisez-le. 2**

Des messages BIOS s'affichent sur la console.

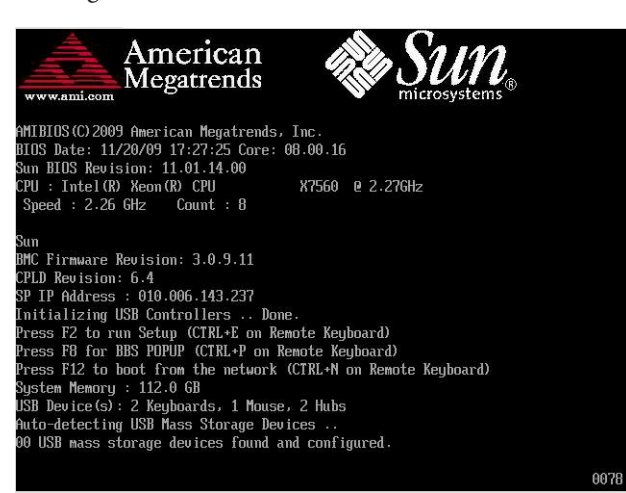

#### **Lorsqu'un message proposant une série de choix apparaît, appuyez sur F8. 3**

Au bout de quelques instants, un menu propose un choix de périphériques d'initialisation (voir l'exemple suivant).

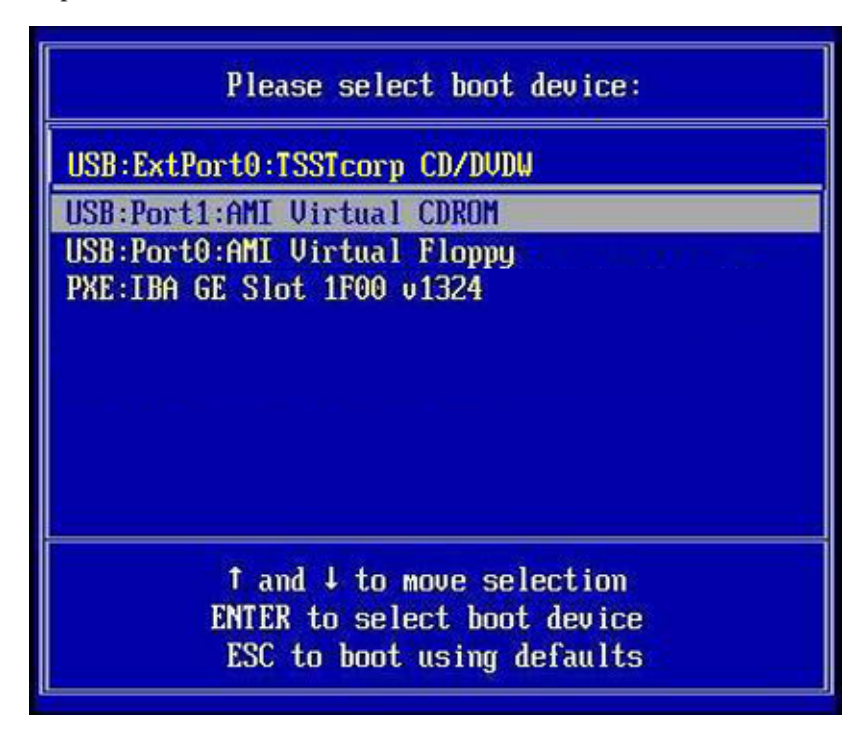

#### **Sélectionnez un périphérique d'initialisation dans la liste. 4**

Vous pouvez démarrer à partir d'un CD/DVD physique ou virtuel quand vous utilisez une image .iso.

Le contrôle passe au programme d'installation du système d'exploitation présent sur le média.

- **A l'invite d'initialisation, appuyez sur Entrée. 5**
- **Suivez les instructions pour installer le logiciel. 6**

Les logiciels Oracle VM Server et Oracle VM Agent sont installés.

Pour des informations complémentaires, reportez-vous à la documentation d'installation d'Oracle VM Server à l'adresse :

[http://download.oracle.com/docs/cd/E20065\\_01/index.htm](http://download.oracle.com/docs/cd/E20065_01/index.htm)

**Terminez l'installation d'Oracle VM Installation. Référez-vous à ["Installation d'Oracle VM"](#page-30-0) 7 [à la page 31.](#page-30-0)**

<span id="page-27-0"></span>■ Si nécessaire, installez Oracle VM Manager. Voir **Étapes suivantes**

[http://download.oracle.com/docs/cd/E20065\\_01/index.htm](http://download.oracle.com/docs/cd/E20065_01/index.htm)

■ ["Installation d'Oracle VM" à la page 31](#page-30-0)

# **Installation d'Oracle VM Server à l'aide d'un serveur PXE**

Cette section explique comment installer le serveur Oracle VM à partir d'un environnement réseau PXE. Cette section aborde les sujets suivants :

- "Conditions requises pour l'installation du serveur PXE" à la page 28
- ["Installation d'Oracle VM Server à l'aide d'un serveur PXE Server" à la page 29](#page-28-0)

## **Conditions requises pour l'installation du serveur PXE**

Les procédures suivantes partent du principe que vous initialisez le média d'installation depuis l'une des sources suivantes :

- Jeu de CD ou DVD du logiciel Oracle VM (version 3.0 minimum) CD/DVD interne ou externe
- Jeu de CD ou DVD du logiciel Oracle VM (version 3.0 minimum) Image DVD . iso ou image KickStart (référentiel réseau)

Les conditions suivantes doivent être remplies avant de démarrer l'installation d'Oracle VM  $PXE:$ 

**Remarque –** KickStart est un outil d'installation automatisé. Il permet à l'administrateur système de créer une image unique contenant les définitions de certains ou de l'ensemble des paramètres d'installation et de configuration qui sont normalement fournis lors d'une installation standard d'Oracle VM. Généralement, une image KickStart est placée sur un seul serveur du réseau et lue par plusieurs systèmes pour l'installation.

- Si vous utilisez une image KickStart pour effectuer l'installation, vous devez :
	- Créer un fichier KickStart.
	- Créer le média d'initialisation avec le fichier KickStart ou rendre ce fichier accessible sur le réseau.
- Pour utiliser PXE afin d'initialiser le média d'installation via le réseau, vous devez :
	- Configurer le serveur réseau (NFS, FTP, HTTP) pour exporter l'arborescence d'installation.
	- Configurer sur le serveur TFTP les fichiers nécessaires pour l'initialisation PXE.
	- Configurer l'adresse MAC du port réseau du serveur pour initialiser à partir de la configuration PXE.

■ Configurer le protocole DHCP (Dynamic Host Configuration Protocol).

# <span id="page-28-0"></span>▼ **Installation d'Oracle VM Server à l'aide d'un serveur PXE Server**

- **Assurez-vous que l'environnement réseau PXE est correctement paramétré et que le média d'installation d'Oracle VM est accessible pour l'initialisation PXE. 1**
- **Réinitialisez le serveur. Par exemple : 2**
	- Dans l'interface Web d'Oracle ILOM, cliquez sur Host Management > Power Control, puis sélectionnez Reset dans la liste Actions.
	- A partir du serveur Oracle local, appuyez (pendant une seconde environ) sur le bouton d'alimentation situé sur le panneau avant pour éteindre le serveur, puis de nouveau sur le bouton pour remettre le serveur sous tension.
	- A partir de l'interface de ligne de commande d'Oracle ILOM sur le processeur de service du serveur, tapez : **reset /System**. L'écran du BIOS s'affiche.

**Remarque –** Les événements suivants se produisent très vite ; par conséquent, une concentration particulière est requise pour les étapes suivantes. Surveillez ces messages avec attention car ils ne restent affichés qu'un court instant. Vous pouvez agrandir la taille de l'écran pour éliminer les barres de défilement.

**Dans l'écran du BIOS, appuyez sur F8 pour spécifier un périphérique d'initialisation temporaire. 3**

Le menu Please select boot device apparaît, répertoriant les périphériques d'initialisation disponibles.

**Dans le menu Boot device, sélectionnez le port réseau configuré pour communiquer avec votre serveur d'installation réseau PXE. 4**

Le chargeur de démarrage réseau effectue le chargement et affiche une invite d'initialisation, vous permettant de choisir le serveur PXE à partir duquel effectuer l'installation. Au bout de quelques secondes, le noyau d'installation commence le chargement.

**Suivez les instructions pour installer le logiciel. 5**

Oracle VM Server VM est installé.

Pour des informations complémentaires, reportez-vous à la documentation d'installation d'Oracle VM Server à l'adresse :

[http://download.oracle.com/docs/cd/E20065\\_01/index.htm](http://download.oracle.com/docs/cd/E20065_01/index.htm)

#### **Mettez à jour les pilotes d'Oracle VM. Référez-vous à ["Installation de tous les pilotes d'Oracle](#page-31-0) [VMӈ la page 32.](#page-31-0) 6**

**Étapes suivantes**

- Si nécessaire, installez Oracle VM Manager. Voir [http://download.oracle.com/docs/cd/E20065\\_01/index.htm](http://download.oracle.com/docs/cd/E20065_01/index.htm)
	- ["Installation d'Oracle VM" à la page 31](#page-30-0)

# <span id="page-30-0"></span>Installation d'Oracle VM

Les sujets suivants indiquent comment effectuer l'installation du logiciel Oracle VM :

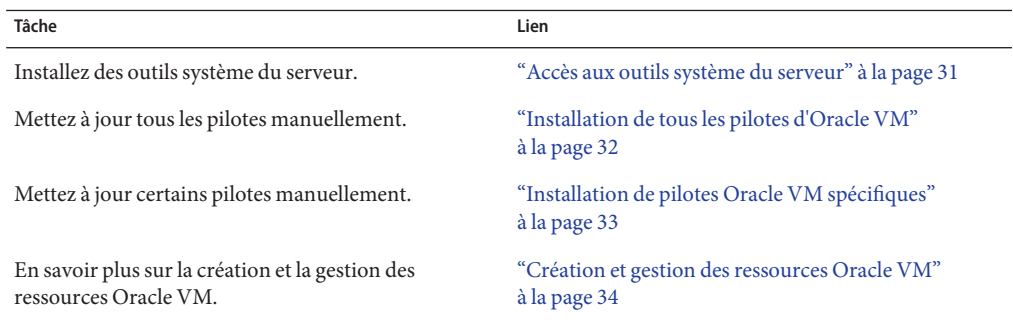

## ▼ **Accès aux outils système du serveur**

Suivez cette procédure pour accéder aux outils système du serveur (logiciels supplémentaires) à partir du lecteur USB Oracle System Assistant USB ou du site de support d'Oracle.

Si Oracle System Assistant est installé sur votre système, exécutez la tâche Get Updates d'Oracle System Assistant pour vous assurer que les derniers outils en date sont disponibles. **Avant de commencer**

- **Effectuez l'une des opérations suivantes : 1**
	- **Si Oracle System Assistant est installé sur votre système, accédez au lecteur USB Oracle System Assistant de votre serveur.**

Ce dernier se nomme : ORACLE\_SSM.

- <span id="page-31-0"></span>■ **Si Oracle System Assistant n'est pas installé sur votre système :**
	- **a. Téléchargez ou copiez sur le serveur les derniers outils et pilotes en date du système à partir du site My Oracle Support.**

Reportez-vous à ["Obtention des logiciels et des microprogrammes du serveur"](#page-34-0) [à la page 35](#page-34-0) pour plus d'informations sur la façon d'accéder aux outils et pilotes du système.

- **b. Dézippez le package pour extraire les fichiers.**
- **Ouvrez le dossier suivant : 2**

OracleVM/ *version*/Tools/hmp-tools

où *version* est la version installée d'Oracle VM.

**Pour installer le pack de gestion du matériel des outils logiciels, reportez-vous à la documentation du pack de gestion du matériel Oracle en consultant les instructions d'installation appropriées 3**

<http://www.oracle.com/pls/topic/lookup?ctx=ohmp>

["Création et gestion des ressources Oracle VM" à la page 34](#page-33-0) **Étapes suivantes**

# ▼ **Installation de tous les pilotes d'Oracle VM**

Suivez cette procédure pour mettre à jour tous les pilotes du système du serveur si vous n'avez pas installé Oracle VM à l'aide d'Oracle System Assistant. Si ne vous souhaitez installer que certains pilotes, reportez-vous à ["Installation de pilotes Oracle VM spécifiques" à la page 33.](#page-32-0)

- **Effectuez l'une des opérations suivantes : 1**
	- **Si Oracle System Assistant est installé sur votre système, accédez au lecteur USB Oracle System Assistant.**

Ce dernier se nomme : ORACLE\_SSM.

- **Si Oracle System Assistant n'est pas installé sur votre système :**
	- **a. Téléchargez ou copiez sur le serveur les derniers outils et pilotes en date du système à partir du site My Oracle Support.**

Reportez-vous à ["Obtention des logiciels et des microprogrammes du serveur"](#page-34-0) [à la page 35](#page-34-0) pour plus d'informations sur la façon d'accéder aux outils et pilotes du système.

**b. Dézippez le package pour extraire les fichiers.**

<span id="page-32-0"></span>**Accédez au répertoire OVM Install Pack : 2**

OracleVM*/version*/InstallPack

où *version* est la version installée d'Oracle VM.

- **Exécutez l'application du pack d'installation : InstallPack.py. 3**
- **Poursuivez jusqu'à ce que l'installation des pilotes soit terminée. 4**
- **Redémarrez le serveur. 5**

["Création et gestion des ressources Oracle VM" à la page 34](#page-33-0) **Étapes suivantes**

# **Installation de pilotes Oracle VM spécifiques**

Suivez cette procédure pour mettre à jour les pilotes du système du serveur si vous disposez du module NEM 40 GbE virtualisé Sun Blade 6000 *ou* du module NEM M2 10GbE Multi-Fabric virtualisé Sun Blade 6000 sur le châssis, et si vous ne souhaitez installer que les pilotes d'un seul NEM.

Si vous souhaitez installer tous les pilotes d'Oracle VM, reportez-vous à ["Installation de tous les](#page-31-0) [pilotes d'Oracle VM" à la page 32.](#page-31-0)

- **Effectuez l'une des opérations suivantes : 1**
	- **Si Oracle System Assistant est installé sur votre système, accédez au lecteur USB Oracle System Assistant.**

Ce dernier se nomme : ORACLE\_SSM.

- **Si Oracle System Assistant n'est pas installé sur votre système :**
	- **a. Téléchargez ou copiez sur le serveur les derniers outils et pilotes en date du système à partir du site My Oracle Support.**

Reportez-vous à ["Obtention des logiciels et des microprogrammes du serveur"](#page-34-0) [à la page 35](#page-34-0) pour plus d'informations sur la façon d'accéder aux outils et pilotes du système.

**b. Dézippez le package pour extraire les fichiers.**

### **Accédez au répertoire OVM Install Pack : 2**

OracleVM*/version*/Drivers

où *version* est la version installée d'Oracle VM.

- <span id="page-33-0"></span>**Accédez au répertoire correspondant aux pilotes que vous souhaitez installer :** NEM-SOL : pour les pilotes du module NEM 40 GbE virtualisé Sun Blade 6000 hxge : pour les pilotes du module NEM M2 10GbE Multi-Fabric virtualisé Sun Blade 6000 Chaque répertoire contient les instructions d'installation des pilotes. **3**
- **Installez les pilotes. 4**
- **Redémarrez le serveur. 5**

"Création et gestion des ressources Oracle VM" à la page 34 **Étapes suivantes**

# **Création et gestion des ressources Oracle VM**

Après l'installation d'Oracle VM Server (avec Oracle VM Agent) et d'Oracle VM Manager, vous pouvez créer et gérer des ressources virtuelles.

- Créez un référentiel de stockage partagé. Pour la tolérance de pannes, vous pouvez configurer plusieurs machines virtuelles utilisant ce stockage dans une configuration en cluster. Les options de stockage partagé comprennent :
	- OCFS2 (Oracle Cluster File System) utilisant le protocole réseau iSCSI (Internet SCSI)
	- OCFS2 utilisant SAN (Storage Area Network)
	- NFS (Network File System)
	- une partition avec basculement de multiacheminement
- Créez un pool de serveurs pour vos machines virtuelles.
- Créez vos machines virtuelles dans le pool de serveurs.

Pour des informations détaillées, reportez-vous à la documentation d'installation d'Oracle VM à l'adresse :

[http://download.oracle.com/docs/cd/E20065\\_01/index.htm](http://download.oracle.com/docs/cd/E20065_01/index.htm)

### **Informations connexes**

- Documentation relative à Oracle VM à : [http://download.oracle.com/docs/cd/E20065\\_01/index.htm](http://download.oracle.com/docs/cd/E20065_01/index.htm)
- "Installation d'Oracle VM Server" à la page 21

# <span id="page-34-0"></span>Obtention des logiciels et des microprogrammes du serveur

Cette section décrit les options d'accès aux logiciels et aux microprogrammes du serveur.

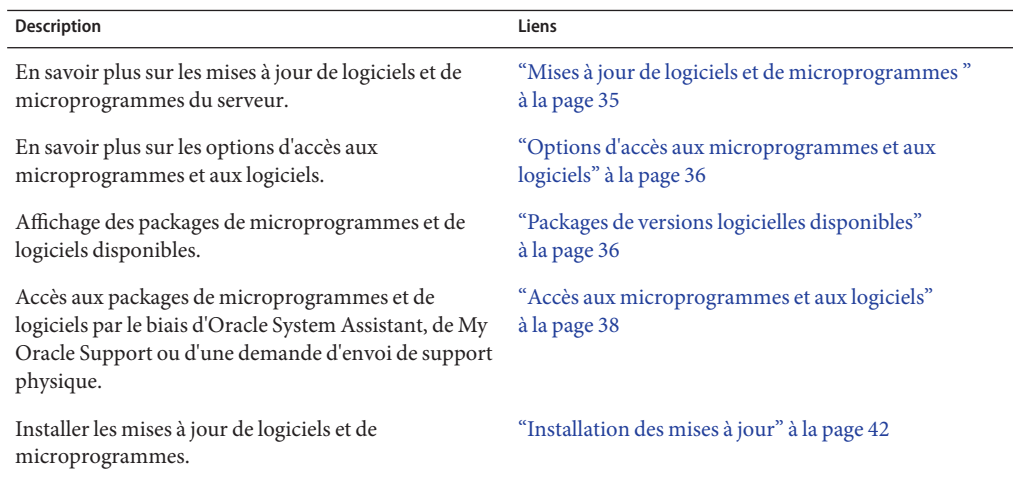

# **Mises à jour de logiciels et de microprogrammes**

Les microprogrammes et les logiciels, tels que les pilotes de matériel et les outils pour le serveur, sont mis à jour régulièrement. Les mises à jour sont mises à disposition sous la forme de versions logicielles. La version logicielle est un ensemble de téléchargements (patches) qui inclut tous les microprogrammes, pilotes de matériel et utilitaires du serveur disponibles. Tous ces éléments ont été testés ensemble. Le document README qui est inclus dans le téléchargement décrit les modifications apportées et les éléments inchangés par rapport à la version précédente du logiciel.

Vous devez mettre à jour les microprogrammes et logiciels de votre serveur dès que possible après la mise à disposition de la version logicielle. Les versions logicielles incluent souvent des corrections de bogues. La mise à jour garantit que le logiciel de votre module de serveur est compatible avec le dernier microprogramme en date du châssis, ainsi qu'avec les logiciels et microprogrammes des autres composants du châssis.

<span id="page-35-0"></span>Le fichier README du package de téléchargement et les *Notes de produit Sun Blade X3-2B (anciennement Sun Blade X6270 M3)*, contiennent les informations relatives aux fichiers mis à jour dans le package de téléchargement, ainsi que les bogues corrigés dans la version actuelle. Les notes de produit fournissent également des informations relatives aux versions logicielles du module de serveur prises en charge par le dernier microprogramme en date du châssis.

# **Options d'accès aux microprogrammes et aux logiciels**

Utilisez l'une des options suivantes pour obtenir le dernier jeu de microprogrammes et de logiciels pour votre serveur :

■ **Oracle System Assistant** – Oracle System Assistant est une nouvelle option installée en usine pour les serveurs Oracle, permettant de télécharger et d'installer facilement les microprogrammes et les logiciels du serveur.

Pour plus d'informations sur l'utilisation d'Oracle System Assistant, reportez-vous à la section ["Accès à Oracle System Assistant à partir de l'interface Web d'Oracle ILOM" du](http://www.oracle.com/pls/topic/lookup?ctx=E37437&id=SBXISgliee) manuel *[Guide d'administration du serveur Sun Blade X3-2B \(anciennement Sun Blade X6270](http://www.oracle.com/pls/topic/lookup?ctx=E37437&id=SBXISgliee) [M3\)](http://www.oracle.com/pls/topic/lookup?ctx=E37437&id=SBXISgliee)*.

■ **My Oracle Support** – Tous les microprogrammes et logiciels système sont disponibles à partir de My Oracle Support à l'adresse <http://support.oracle.com>.

Pour plus d'informations sur le contenu disponible sur My Oracle Support, reportez-vous à la section "Packages de versions logicielles disponibles" à la page 36.

Pour obtenir des instructions sur le téléchargement de versions logicielles à partir du site My Oracle Support, reportez-vous à :["Téléchargement des logiciels et microprogrammes à](#page-37-0) [l'aide de My Oracle Support" à la page 38.](#page-37-0)

■ **Demande d'envoi de support physique (PMR)** – Vous pouvez demander un DVD contenant tous les téléchargements (patches) disponibles à partir de My Oracle Support.

Pour plus d'informations, reportez-vous à :["Demande d'envoi d'un support physique \(en](#page-39-0) [ligne\)" à la page 40.](#page-39-0)

# **Packages de versions logicielles disponibles**

Les téléchargements sur My Oracle Support sont groupés par familles de produits, puis par produits et par versions. La version contient un ou plusieurs téléchargements (patches).

Pour les serveurs et les lames, le principe est le même. Le serveur est le produit. Chaque serveur contient un jeu de versions. Ces versions ne sont pas de véritables versions logicielles pour le produit, mais des versions de mises à jour pour le serveur. Ces mises à jour sont appelées des versions logicielles et sont composées de plusieurs téléchargements, tous testés ensemble. Chaque téléchargement contient des microprogrammes, des pilotes ou des utilitaires.

My Oracle Support dispose du même ensemble de types de téléchargements pour cette famille de serveurs que ceux répertoriés dans le tableau suivant. Ces ensembles peuvent également être sollicités par le biais d'une demande d'envoi de support physique (PMR). En outre, ces microprogrammes et logiciels peuvent être téléchargés à l'aide d'Oracle System Assistant.

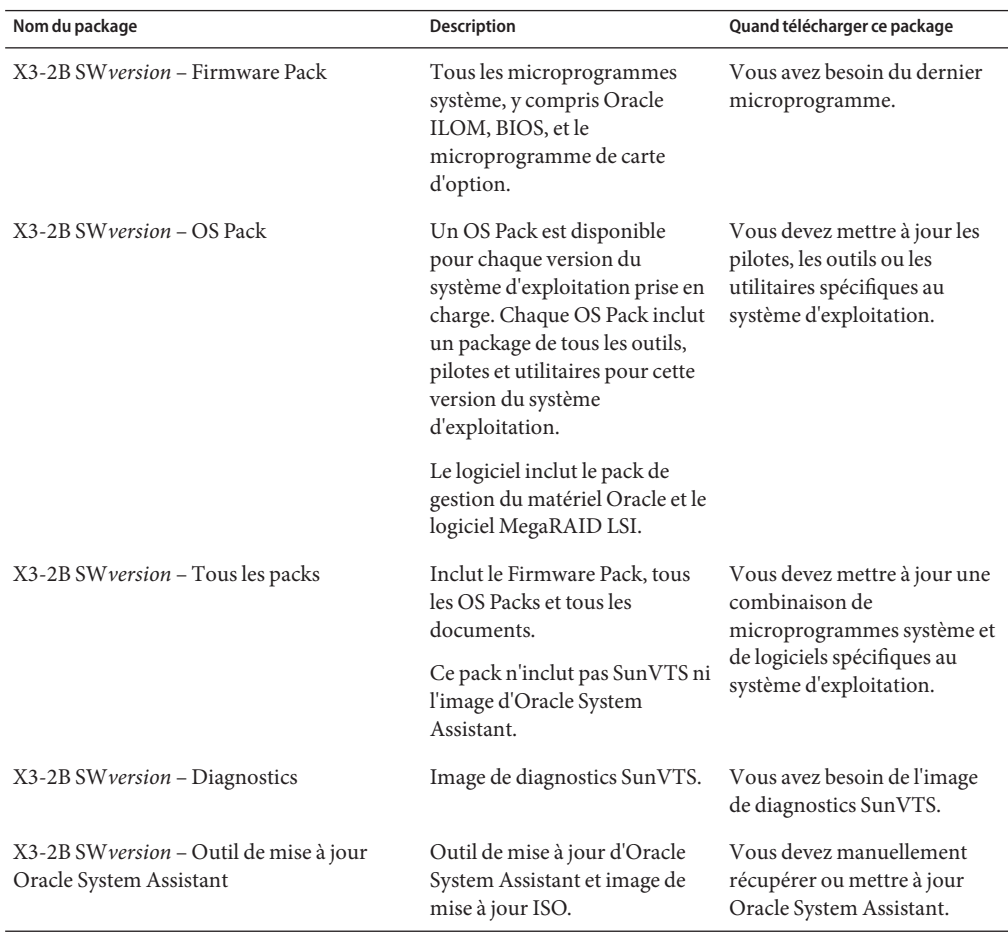

Chacun des téléchargements consiste en un fichier zip contenant un fichier README et un jeu de sous-répertoires contenant des fichiers de microprogramme ou de logiciel. Le fichier README contient les détails des composants qui ont été modifiés depuis la dernière version logicielle et les bogues qui ont été corrigés. Pour plus d'informations sur la structure des répertoires de ces téléchargements, reportez-vous au *Guide d'administration du serveur Sun Blade X3-2B (anciennement Sun Blade X6270 M3)*.

# <span id="page-37-0"></span>**Accès aux microprogrammes et aux logiciels**

Cette section décrit les procédures à suivre pour télécharger ou solliciter des fichiers de versions logicielles.

**Remarque –** Les versions logicielles les plus récentes peuvent en outre être aisément téléchargées à l'aide d'Oracle System Assistant. Pour plus d'informations, reportez-vous au *Guide d'administration du serveur Sun Blade X3-2B (anciennement Sun Blade X6270 M3)*.

Il existe deux autres méthodes pour mettre à jour les microprogrammes et logiciels.

- "Téléchargement des logiciels et microprogrammes à l'aide de My Oracle Support" à la page 38
- ["Demande d'envoi d'un support physique" à la page 39](#page-38-0)

# ▼ **Téléchargement des logiciels et microprogrammes à l'aide de My Oracle Support**

- **Allez sur le siteWeb suivant : <http://support.oracle.com> 1**
- **Connectez-vous à My Oracle Support. 2**
- **En haut de la page, cliquez sur l'onglet Patches et mises à jour.** L'écran correspondant s'affiche. **3**
- **Dans l'écran de recherche, cliquez sur Produit ou Famille (Recherche avancée).** L'écran contient des champs de recherche. **4**
- **Dans le champ Produit, sélectionnez le produit dans la liste déroulante. 5**

Vous pouvez aussi taper un nom de produit, partiel ou entier (Sun Blade X3-2B, par exemple), jusqu'à ce qu'une correspondance apparaisse.

**Dans la liste déroulante du champ Version, sélectionnez une version logicielle. 6**

Développez les dossiers pour afficher l'ensemble des versions disponibles.

#### **Cliquez sur Rechercher. 7**

La version de logiciel comprend un jeu de patchs à télécharger.

Reportez-vous à ["Packages de versions logicielles disponibles" à la page 36](#page-35-0) pour la description des téléchargements disponibles.

<span id="page-38-0"></span>**Pour sélectionner un patch, cliquez sur la case à cocher en regard du nom du patch. Vous pouvez 8 sélectionner plusieurs patchs, si vous le souhaitez.**

Un panneau d'actions contextuel s'affiche, contenant plusieurs options d'action.

**Pour télécharger la mise à jour, cliquez surTélécharger dans le panneau contextuel. 9**

Le téléchargement commence automatiquement.

# **Demande d'envoi d'un support physique**

Si vos processus ne vous autorisent pas à effectuer des téléchargements à partir des sites Web Oracle, vous pouvez accéder à la dernière version logicielle par le biais d'une demande d'envoi de support physique (PMR).

Le tableau suivant décrit les tâches de haut niveau permettant de demander l'envoi d'un support physique et fournit des liens vers des informations complémentaires.

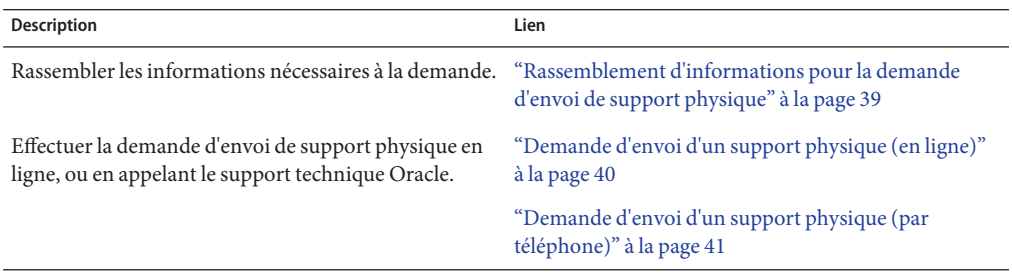

## **Rassemblement d'informations pour la demande d'envoi de support physique**

Vous devez disposer d'une garantie ou d'un contrat d'assistance pour votre serveur afin de demander un envoi de support physique (PMR).

Avant d'effectuer la PMR, réunissez les informations suivantes :

- **Déterminez le nom du produit, la version logicielle et les patches dont vous avez besoin.** Il sera plus facile d'effectuer une demande si vous connaissez la dernière version logicielle et le nom des packages de téléchargement (patches) que vous demandez.
	- *Si vous avez accès au site My Oracle Support* Suivez les instructions de la section ["Téléchargement des logiciels et microprogrammes à l'aide de My Oracle Support"](#page-37-0) [à la page 38](#page-37-0) pour déterminer la dernière version logicielle et consulter les téléchargements disponibles (patches). Après avoir consulté la liste des patches, vous pouvez sortir de la page Résultats de recherche de patch, si vous ne souhaitez pas poursuivre avec les étapes de téléchargement.
- <span id="page-39-0"></span>■ *Si vous n'avez pas accès au site My Oracle Support* – Consultez les informations de la section ["Packages de versions logicielles disponibles" à la page 36](#page-35-0) pour déterminer les packages dont vous avez besoin, puis procurez-vous ceux de la dernière version logicielle.
- **Préparez les informations de livraison**. Vous devrez fournir un nom de contact, un numéro de téléphone, une adresse e-mail, un nom de société et une adresse de livraison dans la demande.

# ▼ **Demande d'envoi d'un support physique (en ligne)**

Réunissez les informations répertoriées à la section ["Rassemblement d'informations pour la](#page-38-0) [demande d'envoi de support physique" à la page 39](#page-38-0) avant de soumettre la demande. **Avant de commencer**

- **Allez à <http://support.oracle.com> et connectez-vous. 1**
- **Cliquez sur le lien Nous contacter dans l'angle supérieur droit de la page. 2**
- **Dans la section Description de la demande, renseignez les éléments suivants : 3**
	- **a. Dans la liste du menu déroulant Catégorie de la demande, sélectionnez l'élément suivant :** Demande d'envoi de support physique (produits Oracle hérités, Primavera, BEA, produits Sun)
	- **b. Dans le champ Récapitulatif des demandes, tapez : PMR for latest software release for Sun Blade Sun Blade X3-2B**
- **Dans la section Détails de la demande, répondez aux questions du tableau suivant : 4**

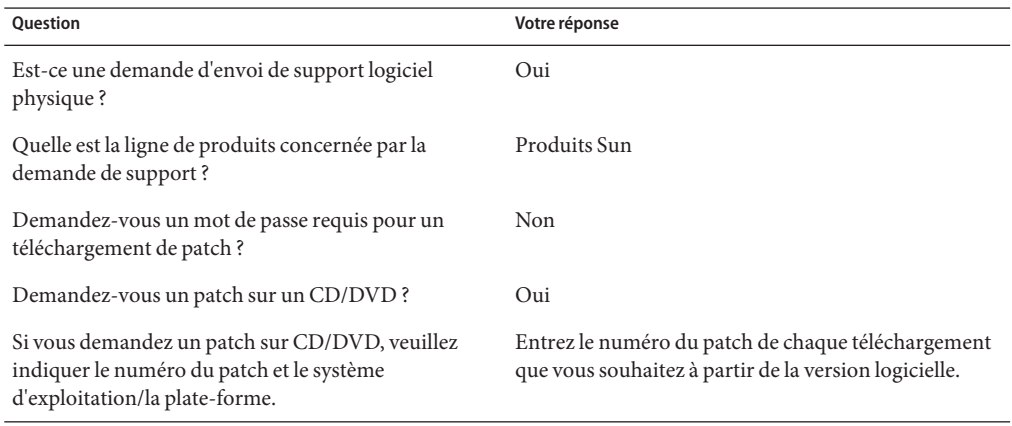

Guide d'installation du serveur Sun Blade X3-2B (anciennement Sun Blade X6270 M3) pour OracleVM Server • Juillet 2012

<span id="page-40-0"></span>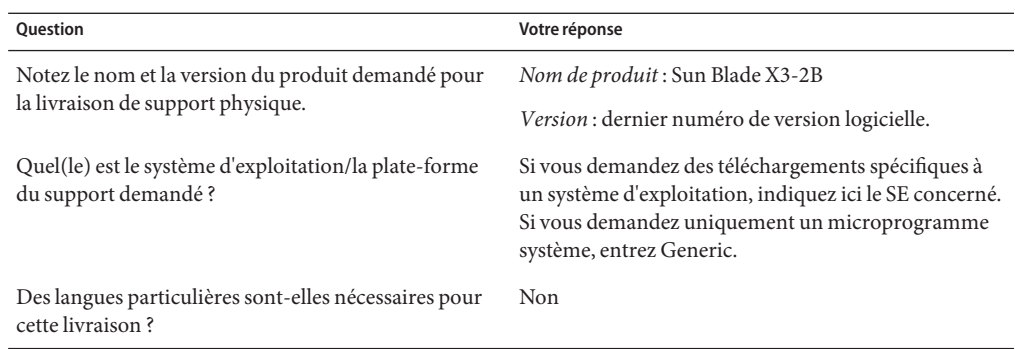

- **Remplissez le formulaire de contact de livraison et indiquez un numéro de téléphone, une 5 adresse e-mail, un nom de société et une adresse de livraison.**
- **Cliquez sur Suivant. 6**
- **Sous Fichiers pertinents, tapez : Knowledge Article 1361144.1 7**
- **Cliquez sur Soumettre. 8**

# **Demande d'envoi d'un support physique (par téléphone)**

Réunissez les informations répertoriées à la section ["Rassemblement d'informations pour la](#page-38-0) [demande d'envoi de support physique" à la page 39](#page-38-0) avant de soumettre la demande. **Avant de commencer**

**Appelez le support Oracle en composant le numéro de téléphone approprié dans l'annuaire des contacts du support client global Oracle à l'adresse : 1**

<http://www.oracle.com/us/support/contact-068555.html>

- **Informez le support Oracle que vous souhaitez effectuer une demande d'envoi de support physique (PMR) pour Sun Blade X3-2B. 2**
	- **Si vous avez pu obtenir les informations de version logicielle et de numéro de patch exactes sur My Oracle Support, indiquez ces informations au représentant du support technique.**
	- **Si vous ne pouvez pas accéder aux informations de version logicielle, demandez la dernière version logicielle de Sun Blade X3-2B.**

# <span id="page-41-0"></span>**Installation des mises à jour**

Les sujets suivants fournissent des informations sur l'installation des mises à jour des microprogrammes et des logiciels :

- "Installation du microprogramme" à la page 42
- "Installation des pilotes du matériel et des outils de système d'exploitation" à la page 42

# **Installation du microprogramme**

Les microprogrammes à jour peuvent être installés de l'une des manières suivantes :

■ **Oracle Enterprise Manager Ops Center** – Le contrôleur Ops Center Enterprise peut télécharger automatiquement les derniers microprogrammes à partir d'Oracle, ou les microprogrammes peuvent être chargés manuellement dans le contrôleur Enterprise. Dans les deux cas, Ops Center peut installer les microprogrammes sur un(e) ou plusieurs serveurs, lames ou châssis de lame.

Pour plus d'informations, allez à :

<http://www.oracle.com/us/products/enterprise-manager/opscenter/index.html>

■ **Oracle System Assistant** – Oracle System Assistant peut télécharger et installer les derniers microprogrammes à partir d'Oracle.

Pour plus d'informations, reportez-vous à la section ["Utilisation d'Oracle System Assistant](http://www.oracle.com/pls/topic/lookup?ctx=E37437&id=SBXISglwgj) [pour la configuration du serveur" du manuel](http://www.oracle.com/pls/topic/lookup?ctx=E37437&id=SBXISglwgj) *Guide d'administration du serveur Sun Blade [X3-2B \(anciennement Sun Blade X6270 M3\)](http://www.oracle.com/pls/topic/lookup?ctx=E37437&id=SBXISglwgj)*.

■ **Pack de gestion du matériel Oracle** – L'outil CLI fwupdate du pack de gestion du matériel Oracle peut être utilisé pour mettre à jour les microprogrammes dans le système.

Pour plus d'informations, allez à : <http://www.oracle.com/pls/topic/lookup?ctx=ohmp>.

■ **Oracle ILOM** – Les microprogrammes Oracle ILOM et BIOS sont les seuls microprogrammes pouvant être mis à jour à l'aide de l'interface Web d'Oracle ILOM ou de l'interface de ligne de commande.

```
Pour plus d'informations, allez à : http://www.oracle.com/pls/topic/
lookup?ctx=ilom31.
```
# **Installation des pilotes du matériel et des outils de système d'exploitation**

Les pilotes du matériel et les outils de système d'exploitation à jour, comme le pack de gestion du matériel Oracle par exemple, peuvent être installés de l'une des manières suivantes :

■ **Oracle Enterprise Manager Ops Center** – Pour plus d'informations, allez à :

<http://www.oracle.com/us/products/enterprise-manager/opscenter/index.html>

- **Oracle System Assistant** Pour plus d'informations, reportez-vous à la section ["Configuration du serveur avec Oracle System Assistant" du manuel](http://www.oracle.com/pls/topic/lookup?ctx=E37437&id=SBXISgkvvy) *Guide d'administration [du serveur Sun Blade X3-2B \(anciennement Sun Blade X6270 M3\)](http://www.oracle.com/pls/topic/lookup?ctx=E37437&id=SBXISgkvvy)*.
- D'autres mécanismes de déploiement, tels que JumpStart, Kickstart ou des outils tiers.

Pour plus d'informations à ce sujet, reportez-vous à la documentation de votre système d'exploitation.

# <span id="page-44-0"></span>Index

## **B**

BIOS, Modes d'initialisation, paramètre (Oracle VM), [19–20](#page-18-0)

## **D**

Document de notes de produit, Oracle VM, [12](#page-11-0)

## **E**

Environnement d'exécution (PXE), Configuration (Oracle VM), [18–19](#page-17-0)

## **I**

Installation à distance, Configuration (Oracle VM), [18–19](#page-17-0) Installation assistée du SE, Oracle VM, [21–25](#page-20-0) Installation du SE, Oracle VM, [9](#page-8-0) Installation locale, Configuration (Oracle VM), [17–18](#page-16-0) Installation manuelle du système d'exploitation, Oracle VM, [25–28](#page-24-0)

## **L**

Logiciel, Installation (Oracle VM), [31–32](#page-30-0)

### **M**

Matériel et logiciel Informations Oracle VM, [12](#page-11-0)

### **O**

Oracle System Assistant, Présentation (Oracle VM), [14](#page-13-0) Oracle VM Création et gestion des ressources, [34](#page-33-0) Installation, [12,](#page-11-0) [21–30](#page-20-0) Installation à l'aide d'un serveur PXE, [28](#page-27-0) Installation des pilotes, [32–33,](#page-31-0) [33–34](#page-32-0) Média d'installation, [25–28](#page-24-0) Options d'installation, [13](#page-12-0) Tableau des tâches d'installation, [11](#page-10-0) Téléchargement de média, [18–19](#page-17-0) Téléchargement du média, [17–18](#page-16-0) Versions de logiciel et mises à jour, [12](#page-11-0) Outils et pilotes Installation Oracle VM, [31–34](#page-30-0)

## **P**

Pilotes Installation de certains Oracle VM, [33–34](#page-32-0) Installation de tous Oracle VM, [32–33](#page-31-0)

Preboot Execution Environment (PXE), Installation d'Oracle VM, [28](#page-27-0) Prises en charge Systèmes d'exploitation Oracle VM, [12](#page-11-0)

## **T**

Téléchargement Oracle VM, [17–18,](#page-16-0) [18–19](#page-17-0)

## **U**

Unified Extensible Firmware Interface (UEFI), *Voir* Voir BIOS